# **Инструкция для работы с интернет ресурсом**

# **Уважаемые родители!**

### **Чтоб зайти на интернет ресурс необходимо:**

## **1. С этого документа копируем ссылку (то, что выделено, синим цветом),**

#### **Интернет ресурс ( для просмотра ребенком):**

[https://yandex.ru/video/preview/?filmId=10823960222988226793&text=О%20чем%20рассказывают%](https://yandex.ru/video/preview/?filmId=10823960222988226793&text=О%20чем%20рассказывают%20гербы%20и%20эмблемы%205%20класс%20онлайн%20урок&path=wizard&parent-reqid=1585723353523274-789465020614590609500184-vla1-3626&redircnt=1585723368.1) [20гербы%20и%20эмблемы%205%20класс%20онлайн%20урок&path=wizard&parent](https://yandex.ru/video/preview/?filmId=10823960222988226793&text=О%20чем%20рассказывают%20гербы%20и%20эмблемы%205%20класс%20онлайн%20урок&path=wizard&parent-reqid=1585723353523274-789465020614590609500184-vla1-3626&redircnt=1585723368.1)[reqid=1585723353523274-789465020614590609500184-vla1-3626&redircnt=1585723368.1](https://yandex.ru/video/preview/?filmId=10823960222988226793&text=О%20чем%20рассказывают%20гербы%20и%20эмблемы%205%20класс%20онлайн%20урок&path=wizard&parent-reqid=1585723353523274-789465020614590609500184-vla1-3626&redircnt=1585723368.1)

### **2. открываем интернет - «Поиск» и верхнюю адресную строку вставляем…**

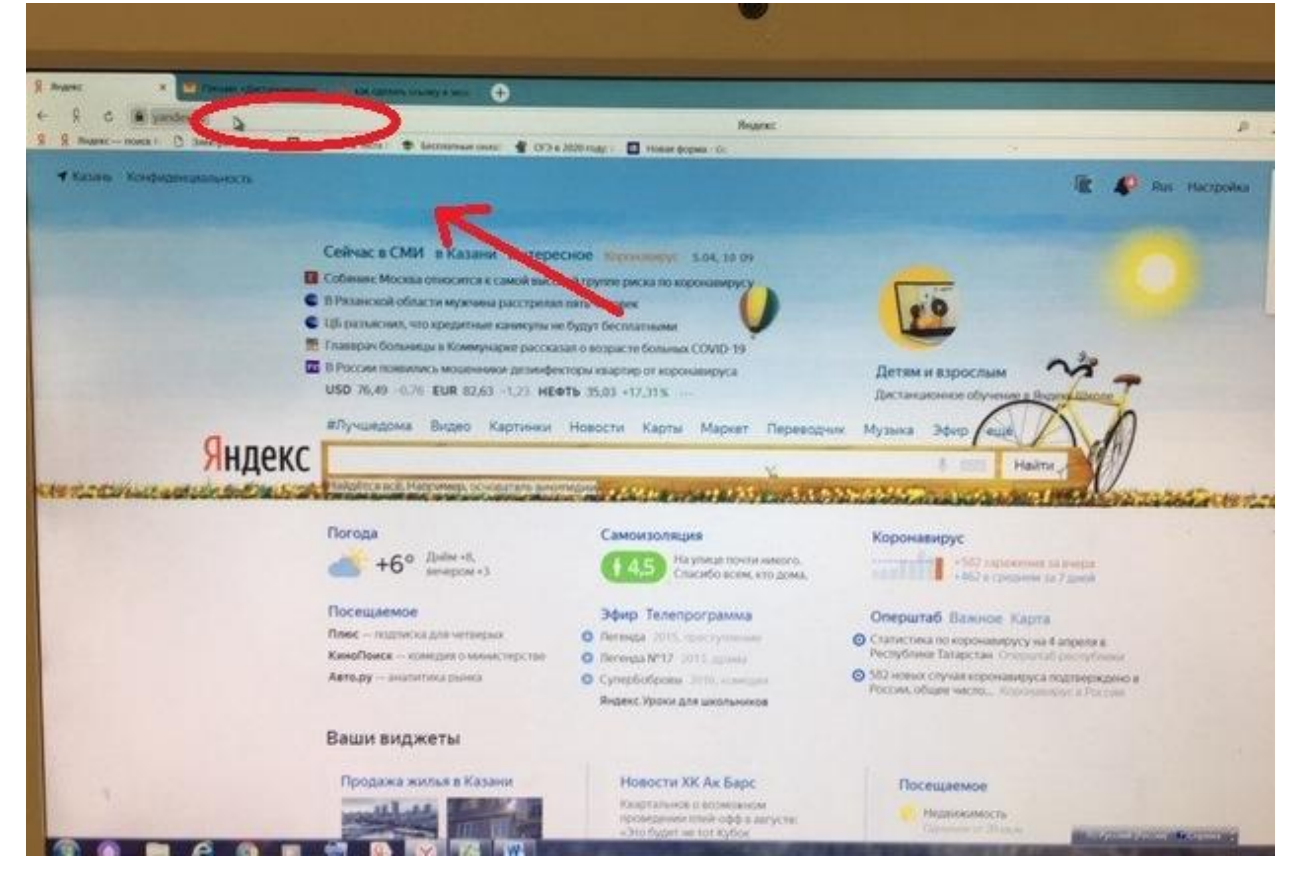

#### **3. И у вас выйдет именно тот урок, который вам надо просмотреть.**